# **VISION AMIGO Lite**

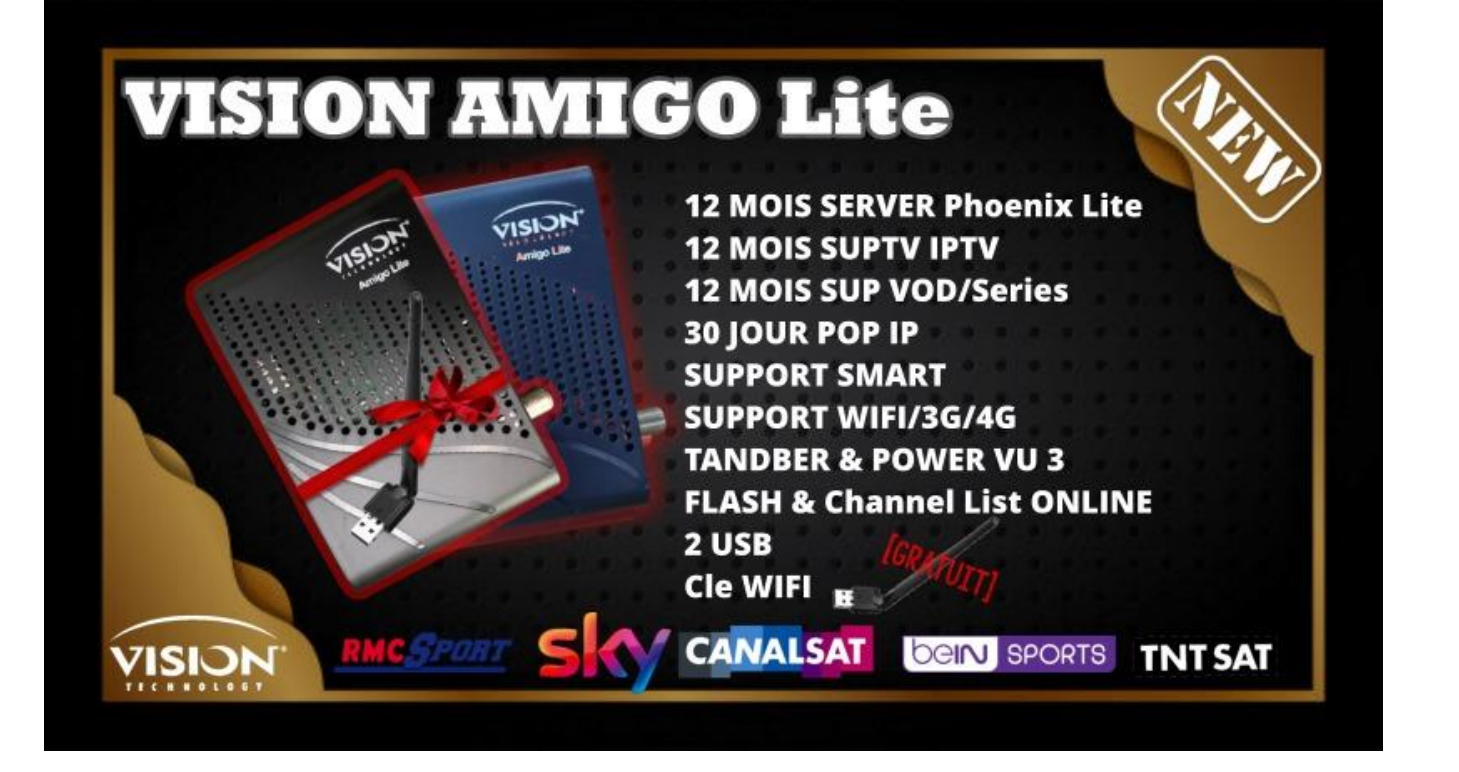

## • Mise a Jour Online Disponible Ou par USB

- Menu + Reglage + Mise a jour
	- > Net Upgrade : Flash et Liste Chaine Online
	- Mise à Niveau USB : Flash et list

#### Activation Wifi +3G

- Menu + Reglage + Config Ethernet + Wifi + Cinfiguration réseau
- Activation Server Phoenix + POP IPTV + SUP IPTV

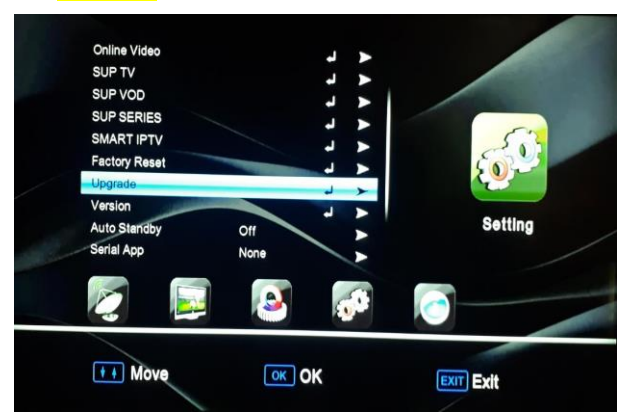

## **Example 2 Activation SERVER Phoenix**

Menu + Reglage + Phoenix Lite + Connect (BUTTON VERT)

### Activation SERVER SupTV IPTV/VOD/Series

Menu + Reglage + Suptv IPTV Ou press button (IP)

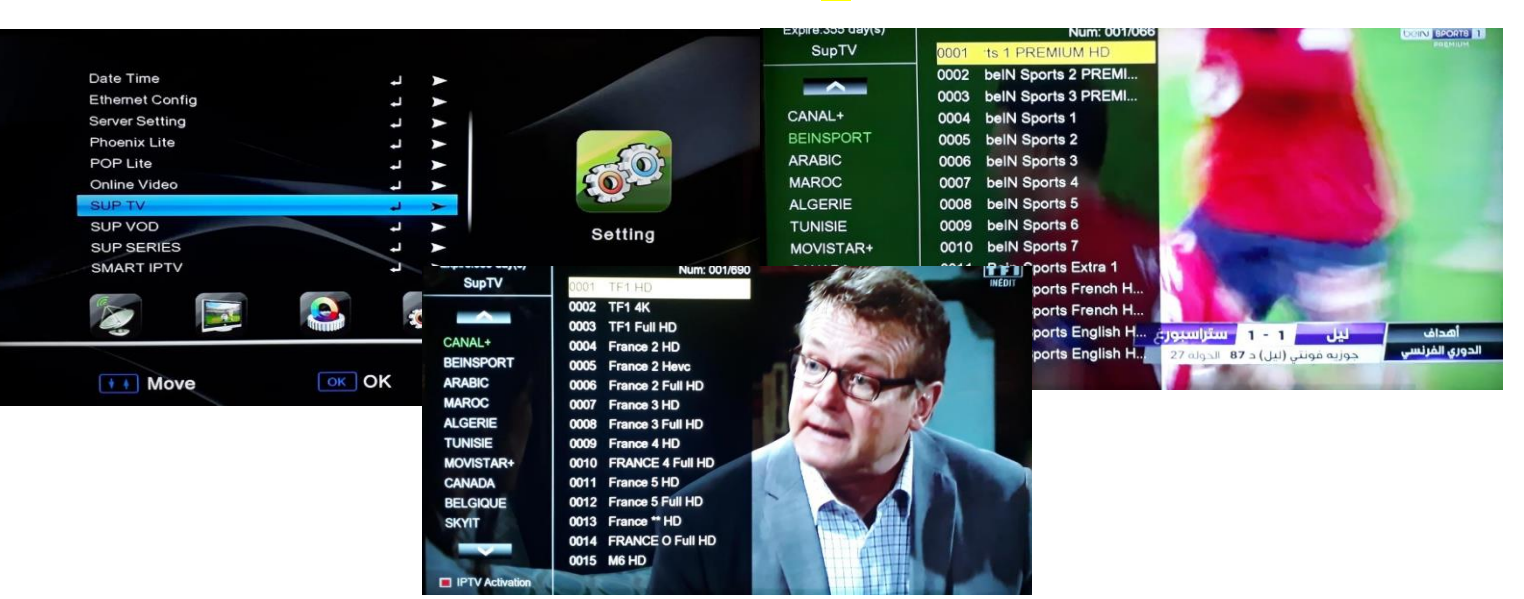

#### SERVER Phoenix

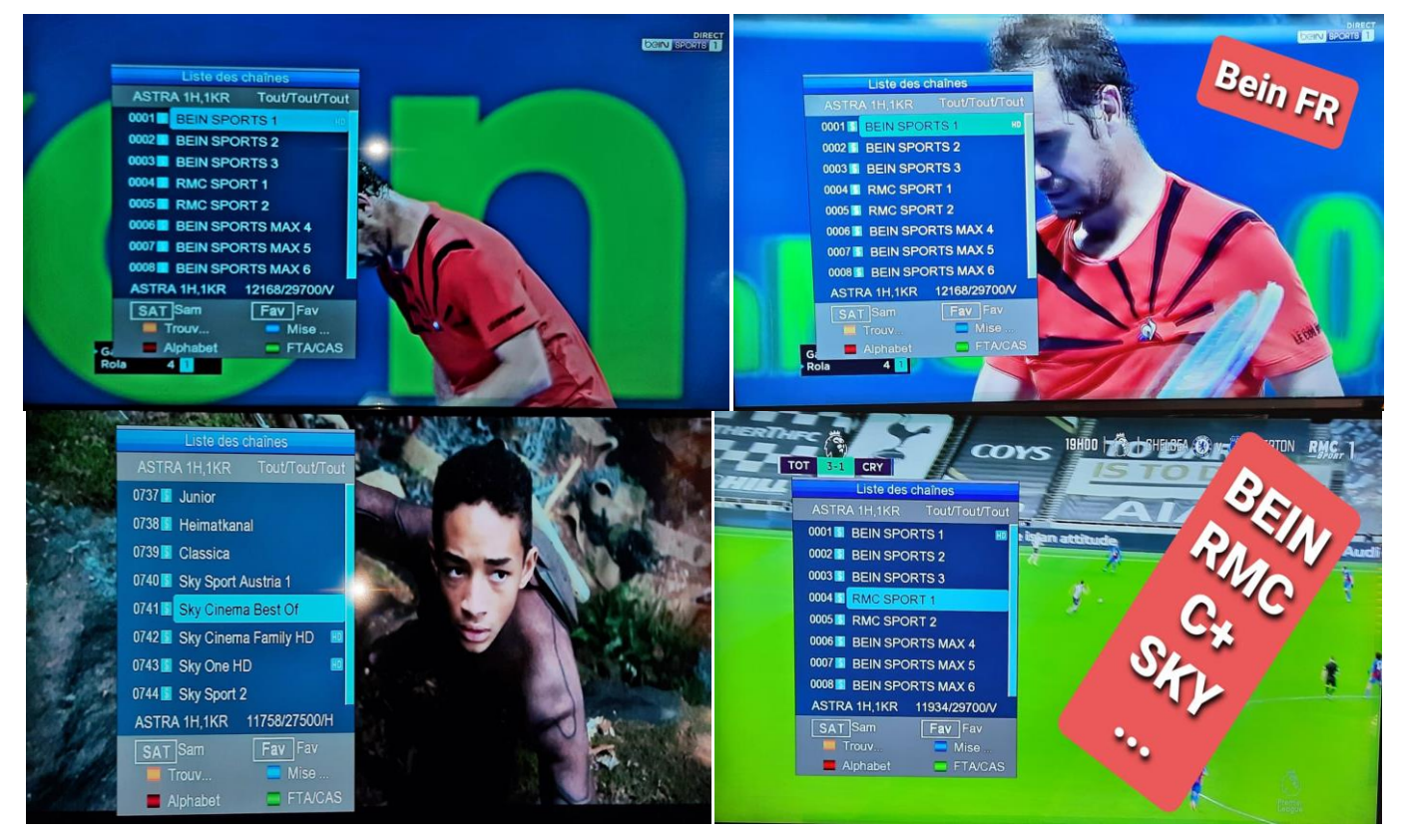

#### SERVER POP IPTV

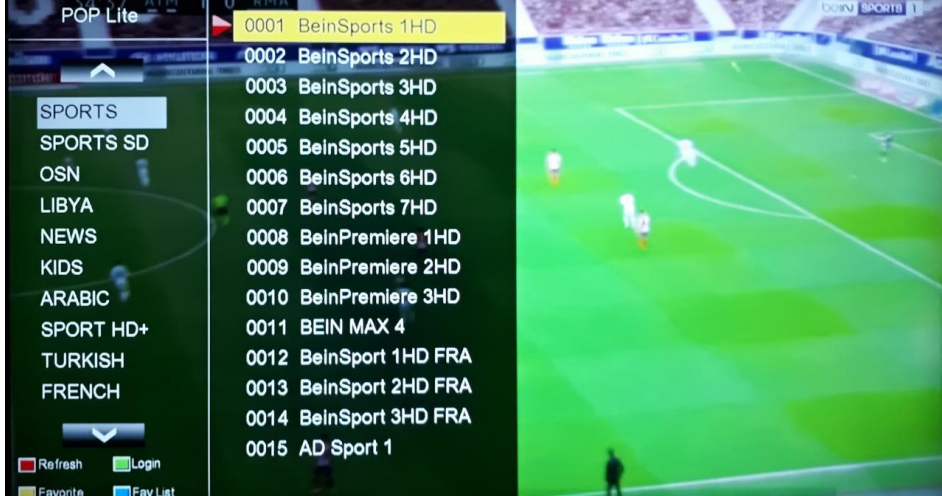

## Application

YouTube …..

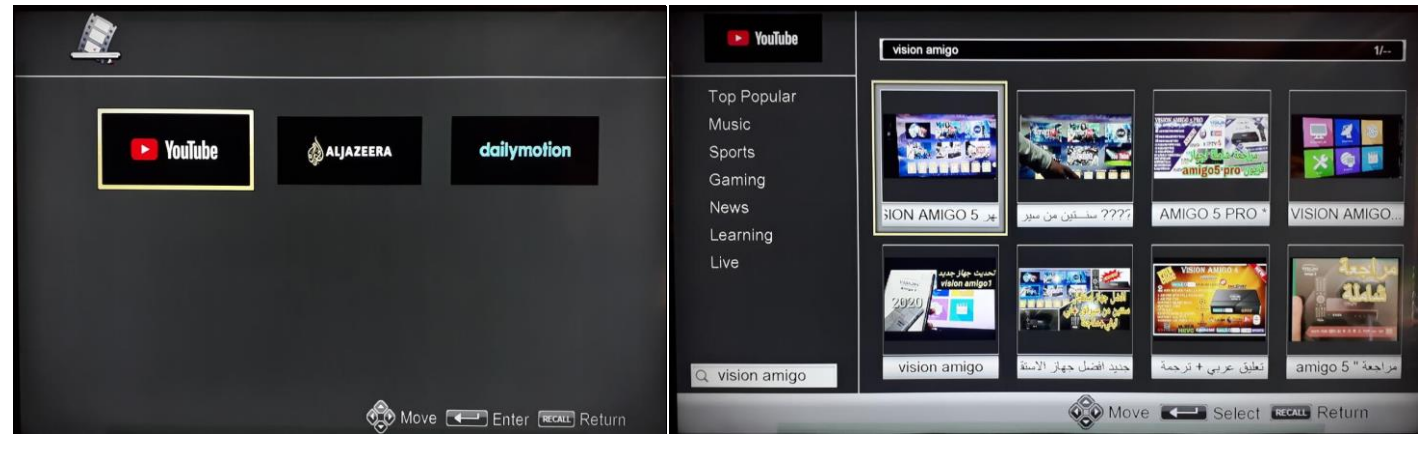

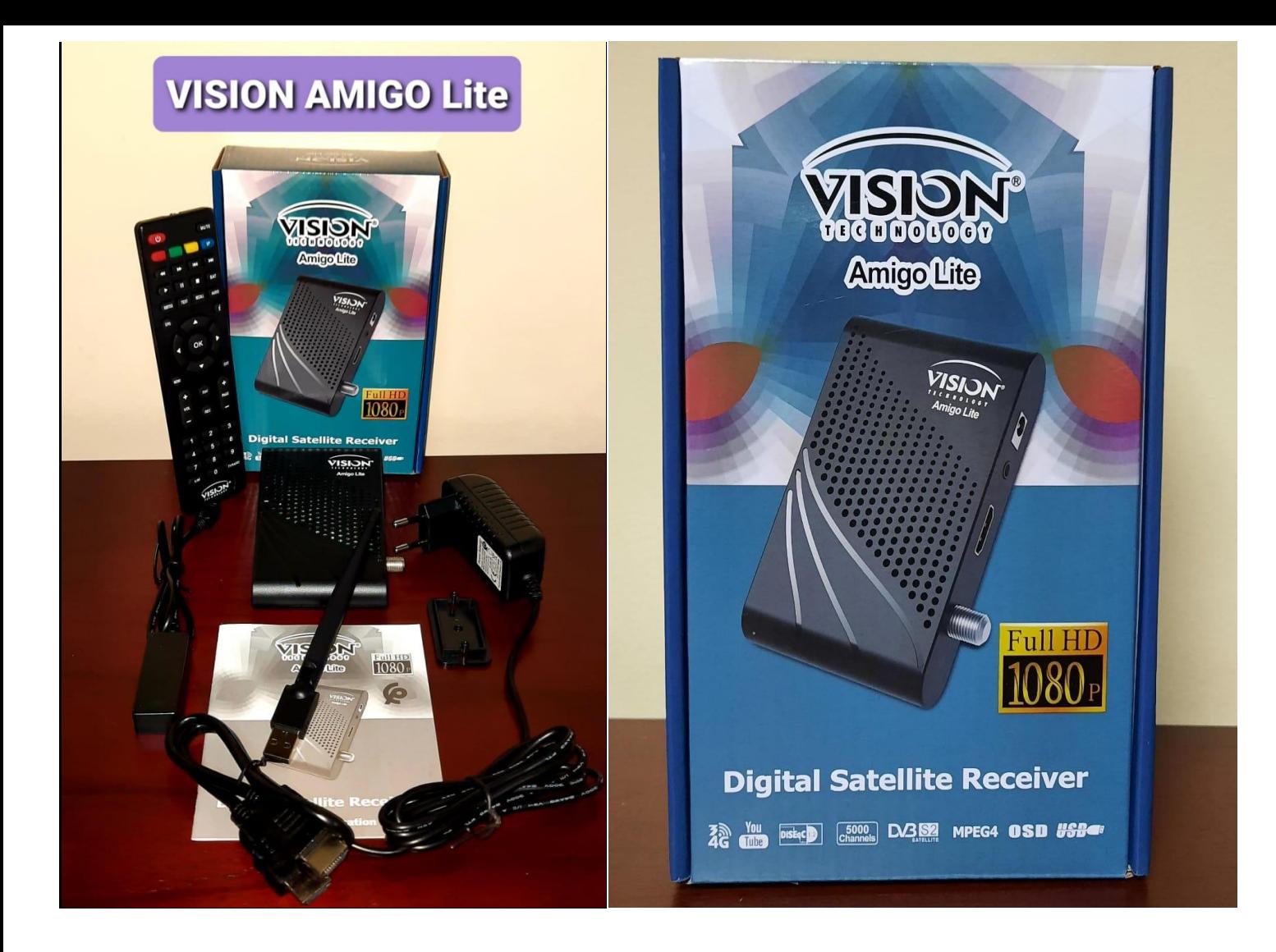

**فرجة ممتعة مع** 

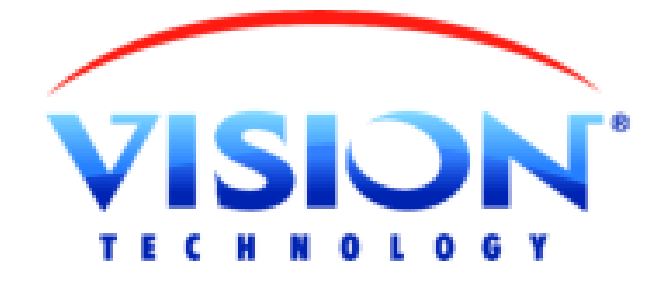